#### Что вернет на экран/сделает команда/ы: 1.

#### $i$ ptables  $-F$  $\overline{a}$ .

На экран ни чего не выведет. Если "были" правила файервола (iptables), они будут сброшены. Если по умолчанию "политика" - "запрещать все", есть риск потери связи при удаленном запуске. Обычно используется в комбинации "загрузки правил".

### 2. Что вернет на экран/сделает команда/ы:

#### $\ln$  -s file1 file2 && rm file1 && cat file2  $\overline{a}$ .

"cat: file2: Немає такого файла або каталогу"

olexande@uboo: $\sim$ /\$ ls -l  $lrwxrwxrwx$  1 olexande olexande 5 Bep 15 12:07 file2 -> file1

Создалли "ссылку" на файл, сам файл удалили...

#### In file1 file2 && rm file1 && cat file2  $\mathbf{b}$ .

Выведет содержимое файла. Без ключа "-s" будет сделана еще 1 жесткая ссылка на файл. У файла с 1 inode будет 2 жесткие ссылки. Это позволяет спасти файл от случайного удаления. Но не спасает от изменения содержимого файла. При изменении file1 в file2 будет то же содержимое.

olexande@uboo:~/\$ ls-li 14842017 - rw-rw-r-- 2 olexande olexande 4 Bep 15 12:15 file1 14842017 - rw-rw-r-- 2 olexande olexande 4 Bep 15 12:15 file2

### 3. Что вернет на экран/сделает команда/ы:

#### touch myfile.txt;touch myfile.txt a.

создаст пустой файл myfile.txt, если его не было до этого. Ни чего на экран не выведет. Если был - существовавший не повредится.

### 4. Что вернет на экран/сделает команда/ы:

 $rm-R$ /proc  $\overline{a}$ .

на разных системах по разному ... **Ubuntu Desctop:** 

olexande@uboo:~\$ sudo rm  $-R$  /proc

rm: не вдалося вилучити '-R': Немає такого файла або каталогу rm: не вдалося вилучити '/proc': Є каталогом olexande@uboo: $\sim$ \$

FreeBSD - ни чего в каталоге нет. удивился, что вообще этот каталог есть.

Ubuntu Server - Список "простыней" оштбочных попыток (нет доступа) закрыть системные процессы.

CenOS - обругала на попытку удаления каталога и предложила воспользоваться rmdir

Каталог /ргос нужен для получения информации о процессах.

## 5. Что вернет на экран/сделает команда/ы:

#### $\overline{a}$ . dd if=/dev/zero of=/tmp/file bs=1M count=0

Будет создан пустой файл "в связи с наличием ограничения "=0" ".

olexande@uboo:~\$ dd if=/dev/zero of=/tmp/file bs=1M count=0 0+0 записів прочитано 0+0 записів записано скопійовано 0 байтів, 0,000160163 с, 0,0 kB/с olexande@uboo: $\sim$ \$ ls /tmp | grep file file

Если счетчик увеличить например, до count=10, то созданній файл будет заполнен "00" и размером в 10 МБ, правда и в стом случае саt ни чего не покажет:

olexande@uboo:~\$ dd if=/dev/zero of=/tmp/file bs=1M count=10 10+0 записів прочитано 10+0 записів записано скопійовано 10485760 байтів (10 МВ, 10 МіВ), 0,135519 с, 77,4 МВ/с olexande@uboo:~\$ cat /tmp/file olexande@uboo:~\$

### 6. Что вернет на экран/сделает команда/ы:

#### locate /bin/sh  $\overline{a}$

Результат выполнения в отличии от find получается быстрее благодаря "заблаговременному индексированию" (find выполняет поиск налету), но "актуальность может быть под вопросом".

olexande@uboo:~\$ locate /bin/sh /bin/sh /hin/sh distrih /home/olexande/apache-tomcat-8.0.27/bin/shutdown.bat /home/olexande/apache-tomcat-8.0.27/bin/shutdown.sh

/home/olexande/sts-bundle/pivotal-tc-server-developer-3.1.2.RELEASE/tomcat-7.0.64.B.RELEASE/bin/shutdown.bat /home/olexande/sts-bundle/pivotal-tc-server-developer-3.1.2.RELEASE/tomcat-7.0.64.B.RELEASE/bin/shutdown.sh /home/olexande/sts-bundle/pivotal-tc-server-developer-3.1.2.RELEASE/tomcat-8.0.26.B.RELEASE/bin/shutdown.bat /home/olexande/sts-bundle/pivotal-tc-server-developer-3.1.2.RELEASE/tomcat-8.0.26.B.RELEASE/bin/shutdown.sh /home/olexande/sts-bundle/sts-3.7.1.RELEASE/bin/shutdown.bat /home/olexande/sts-bundle/sts-3.7.1.RELEASE/bin/shutdown.sh /home/olexande/sts-bundle/sts-3.7.1.RELEASE/tomcat/bin/shutdown.bat /home/olexande/sts-bundle/sts-3.7.1.RELEASE/tomcat/bin/shutdown.sh /home/olexande/sts-bundle/sts-3.7.1.RELEASE/tomcat/bin/bin/shutdown.bat /home/olexande/sts-bundle/sts-3.7.1.RELEASE/tomcat/bin/bin/shutdown.sh /usr/bin/sha1sum /usr/bin/sha224sum /usr/bin/sha256sum /usr/bin/sha384sum /usr/bin/sha512sum /usr/bin/sharesec /usr/bin/shasum /usr/bin/shotwell /usr/bin/showconsolefont /usr/bin/showkey /usr/bin/showrgb /usr/bin/shred /usr/bin/shuf /usr/lib/klibc/bin/sh.shared

Согласно конфигурационного файла: olexande@uboo:~\$ cat /etc/updatedb.conf PRUNE\_BIND\_MOUNTS="yes" # PRUNENAMES=".git .bzr .hg .svn" PRUNEPATHS="/tmp /var/spool /media /home/.ecryptfs /var/lib/schroot" PRUNEFS="NFS nfs nfs4 rpc\_pipefs afs binfmt\_misc proc smbfs autofs iso9660 ncpfs coda devpts ftpfs devfs mfs shfs sysfs cifs lustre tmpfs usbfs udf fuse.glusterfs fuse.sshfs curlftpfs ecryptfs fusesmb devtmpfs" olexande@uboo:~\$

Как минимум с настройками по умолчанию есть шанс "пропустить" результат с внешнего носителя, например:

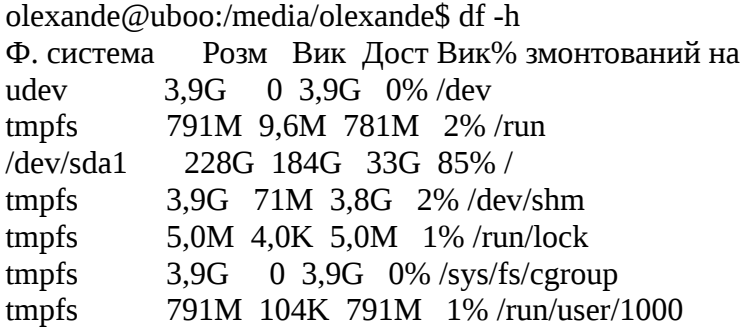

 $\gamma$ dev/sdb1 7,3G 2,1G 5,3G 28% /media/olexande/STORE N GO

содержимое "/media/olexande/STORE N GO" - будет проигнорировано.

7. Что вернет на экран/сделает команда/ы:

#### $\overline{a}$ . rm /services/

Нет такого файла/каталога в разной формулировке в зависимости от ОС.

8. Какие три директивы/параметра обычно находятся в файле:

# /etc/sysconfig/network?

# FreeBSD:

bsd# ls /etc/sysconfig/ ls: /etc/sysconfig/: No such file or directory

I Ibuntu<sup>.</sup>

olexande@uboo:~/new\$ cat /etc/sysconfig/network cat: /etc/sysconfig/network: Немає такого файла або каталогу olexande@uboo:~/new\$ sudo cat /etc/sysconfig/network [sudo] пароль до olexande: cat: /etc/sysconfig/network: Немає такого файла або каталогу olexande@uboo:~/new\$ ls /etc/sysconfig/ ls: не вдалося отримати доступ до '/etc/sysconfig/': Немає такого файла або каталогу olexande@uboo:~/new\$

CentOS тестовой виртуалки: только 2 параметра - имя хоста и NETWORKING=yes

[root@test2 ~]# cat /etc/sysconfig/network NETWORKING=ves HOSTNAME=test2

"в интернетах" тоже пока нашел упоминание про 2 параметра

## 9. Что такое сетевая маска?

Это "часть сетевой адресации". Есть МАС адрес - аппаратный адрес сетевого интерфейса

Есть IP адрес - "номер" в сети.

Сетевая маска совместно с IP адресом формируют "подсеть".

Позволяет "склеивать" (дробить, группировать ...) по возможности/необходимости сетевые адреса.

С помощью сетевой маски адресация устройств на маршрутизаторах, файерволах и т.п. становится возможной "блоками адресов", что очень значительно упростить конфигурации, уменьшить кол-во записей. Нет надобности прописывать "все адреса".

10. Какие стандартные порты нужно открыть в firewall для работы веб сайта по http и https?

80 -http

443 - https

8080 - часто используется рядом веб серверов (и еще можно попробовать вспомнить ряд портов) например для разработки, но его "стандартность" под вопросом. Часть из них предназначены больше для "управлеиня".

# 11. Какую команду Вы будете использовать для назначения IP адреса

- ip addr

- ifconfig

- system-config-network-tui

- для с DE/ desktop environment (с Gnome, KDE, lumina ...) в зависимости от системы могут быть "свои" графические мастера настройки.

- в зависимости от системы правка конфиг-файлов

# 12. Что такое роутер?

- Для "домашнего пользователя" - это будет "коробочка", раздающая интернет и "опционально" WiFi.

- В более полном/широком смысле - устройство (может быть в его роли и "обычный ПК", желательно с несколькими аппаратными сетевыми интерфейсами), занимающееся маршрутизацией между (под)сетями, часто выполняющий NAT/dNAT сетевого трафика для экономии внешних IP адресов и/или сокрытия "внутренностей" сети за ним и по необходимости "проброса портов" для открытия доступа "извне" к внутренним ресурсам. например, к веб серверу.

- "прятать за роутер" так же желательно устр-ва желательно для ограничения возможности "прямого" подключения к системам извне. Не является панацеей "благодаря" возможности построения "сетевых тонелей" и/или построения связи через промежуточные узлы. Как пример - популярная программа TeamViewer и подобные.

## 13. Как восстановить пароль пользователя root?

- зайти от имени пользователя с правами sudo и попробовать passwd (точнее sudo passwd) для смены пароля. Система может резонно запросить текущий. У ряда систем "первому" пользователю дают права sudo и для получения возможности работы от имени root (не через su / sudo, например прямо для интерактивного входа от имени root) необходимо "первоначально (опционально) установить".

- загрузиться с внешнего носителя и/или перевести систему в "синглмод", по необходимости смонтировать разделы для доступа к каталогу /etc

- в зависимости от системы, где "произошла беда" при наличии резервной копии (с правами sudo) пробовать восстановить файлы в каталоге /etc:

passwd

passwd-

gshadow

gshadow-

shadow

shadow-

pwd.db

spwd.db

- на некоторых системах можно попробовать "поредактировать руками" файлы, но в этом случае нужно точно знать систему и в зависимости от "этого танцевать".

## 14. Что такое РХЕ и зачем он нужен?

Это "возможность" загрузить систему через сетевую карту без наличия/использования "локального носителя". Очень удобна для сервисного обслуживания и/или установки ОС. Используются протоколы IP, UDP, ВООТР и ТFTP.

РХЕ - 1 из "ключевых" инструментов для "создания бездисковых станций".

Благодаря поддержке РХЕ удобно настраивать сетевое оборудование, например с помощью "дополнительных настроек" приходилось пользоваться auto provisioning для упрощения настройки и администрирования IP телефонных аппаратов.

15. Если Вы хотите добавить файл в домашнюю директорию для каждого ново-созданного пользователя, какую директорию Вы будете использовать?

 $/etc/skel$ 

16. Как вывести первых 10 строк из всех РНР файлов которые находятся в текущей директории?

head \*.php

17. Напишите правило для iptables которое будет блокировать все исходящие соединения с локального сервера на удаленный сервер баз данных

Если удаленный сервер имеет IP 1.2.3.4, порт 3306

iptables - A OUTPUT - p tcp - d 1.2.3.4 --dport 3306 - j DROP

18. Есть некий процесс в систему. Каким образом можно остановить его выполнение (поставить на паузу) на какое-то время, а потом восстановить его (снять с паузы)

kill -SIGSTOP \$PID — поставить на паузу.

kill -SIGCONT \$PID — восстановить.

Для активного процесса в консоли можно нажать CTRL+Z, дальше помогут команды jobs для вывода списка фоновых задач, bg - для продолжения работы в фоне, fg — для "вывода из фона"

### 19. Как увеличить раздел swap без перезагрузки системы? (Написать пошаговую инструкцию)

Многое зависит от ОС, типа/способа разбивки диска(ов), используемой ФС.

- Можно если есть свободное, не размеченное дисковое пространство (не занято еще разделами) подключить как своп.

- Можно (особенно удобно, если это временно) создать файл где-то в файловой системе нужного размера и уже его подключать как часть своп. Потом по необходимости — удалить. 20. Есть файл /etc/passwd. Как из него вывести на экран только имена(логины) пользователей? Приведите пример вывода

awk -F ":" '{print \$1}' /etc/passwd

23. В чем разница между SFTP и FTPS?

FTPS - FTP с "добавлением шифрования". "недостатки FTP" сохранены, решен вопрос с защитой передаваемой информации.

SFTP - используются возможности ssh демона. На него "перешел" из-за проблем с кодировкой имен файлов (кирилическая буква "я", і/ї - под вопросом) и получил бонусом защиту от "прослушки" шифрованием. Еще 1м "бонусом" есть уменьшение "слушаемых" сервисов - тоже повышает безопасность. Проще "пропускать" через файерволы.

24. Какой процесс имеет PID 1?

 $/s$ hin/init

olexande@uboo: $\sim$ \$ ps aux STAT START TIME COMMAND USER PID %CPU %MEM VSZ RSS TTY 1 0.0 0.0 185396 6048 ? Ss  $07:01$   $0:01$  /sbin/init splash root

25. Как узнать какая OS установлена на сервере на который Вы только-то зашли по ssh?

- FreeBSD:

root@skrinya:/etc# uname -a FreeBSD skrinya.in.ua 10.3-RELEASE-p20 FreeBSD 10.3-RELEASE-p20 #0: Wed Jul 12 03:13:07 UTC 2017 root@amd64-builder.daemonology.net:/usr/obj/usr/src/sys/GENERIC  $amd64$ 

-Ubuntu/Debian:

olexande@uboo:~\$ uname -a Linux uboo 4.4.0-93-generic #116-Ubuntu SMP Fri Aug 11 21:17:51 UTC 2017 x86\_64 x86\_64 x86 64 GNU/Linux olexande@uboo:~\$ lsb release -a No LSB modules are available. Distributor ID: Ubuntu Description: Ubuntu 16.04.3 LTS Release: 16.04 Codename: xenial

 $-CentOS:$ 

[root@test2 ~]# uname -a Linux test2 4.4.19-1-pve #1 SMP Wed Sep 14 14:33:50 CEST 2016 x86\_64 x86\_64 x86\_64 GNU/Linux [root@test2 ~]# lsb reelease -a -bash: Isb reelease: command not found [root@test2 ~]# cat /etc/redhat-release

CentOS Linux release 7.4.1708 (Core) [root@test2 ~]#

26. Как найти в текущей директории и ее поддиректориях все файлы в имени которых есть "test"?

- find . -name "\*" -print | grep test

olexande@uboo:~/new\$ find . -name "\*" -print | grep test ./222/test ./111/333/1test2 ./test

- find . -name "\*test\*"

olexande@uboo:~/new\$ find . -name "\*test\*" ./222/test ./111/333/1test2 ./test

27. Как поменять права файлов которые содержат в название "test" (добавить чтение и запись для группы) в текущей директории и ее поддиректориях

28. Как посмотреть модель и тип процессора установленного в сервер на который Вы толькочто зашли по ssh?

- cat /proc/cpuinfo

- sudo dmidecode -t 4

- под Ubuntu "дополнительная программа" cpuid, но вывод довольно обширен и с первого взгляда не так уже и точен.

- Так же дополнительная программа inxi olexande@uboo:~\$ inxi -F System: Host: uboo Kernel: 4.4.0-93-generic x86\_64 (64 bit) Desktop: Unity 7.4.0 Distro: Ubuntu 16.04 xenial Machine: System: Hewlett-Packard product: HP Compaq dc7800 Small Form Factor Mobo: Hewlett-Packard model: 0AA8h Bios: Hewlett-Packard v: 786F1 v01.04 date: 07/18/2007 CPU: Quad core Intel Core2 Quad Q6600 (-MCP-) cache: 4096 KB clock speeds: max: 2400 MHz 1: 1596 MHz 2: 2400 MHz 3: 1596 MHz 4: 2400 MHz Graphics: Card: Intel 82Q35 Express Integrated Graphics Controller Display Server: X.Org 1.18.4 drivers: intel (unloaded: fbdev,vesa) Resolution: 1440x900@59.89hz GLX Renderer: Mesa DRI Intel Q35 GLX Version: 1.4 Mesa 17.0.7 Audio: Card-1 Intel 82801I (ICH9 Family) HD Audio Controller driver: snd\_hda\_intel Card-2 Logitech Webcam C270 driver: USB Audio

 Sound: Advanced Linux Sound Architecture v: k4.4.0-93-generic Network: Card: Intel 82566DM-2 Gigabit Network Connection driver: e1000e IF: enp0s25 state: up speed: 100 Mbps duplex: full mac: 00:1e:0b:64:be:85 Drives: HDD Total Size: 257.9GB (77.9% used) ID-1: /dev/sda model: WDC\_WD2500AAJS size: 250.1GB ID-2: USB /dev/sdb model: STORE\_N\_GO size: 7.8GB Partition: ID-1: / size: 228G used: 184G (85%) fs: ext4 dev: /dev/sda1 ID-2: swap-1 size: 2.01GB used: 0.00GB (0%) fs: swap dev: /dev/sda5 RAID: No RAID devices: /proc/mdstat, md\_mod kernel module present Sensors: System Temperatures: cpu: 42.0C mobo: N/A Fan Speeds (in rpm): cpu: N/A Info: Processes: 247 Uptime: 3:42 Memory: 3137.8/7903.1MB Client: Shell (bash) inxi: 2.2.35 - olexande@uboo:~\$ lscpu Архітектура:x86\_64 Режими ЦП: 32-bit, 64-bit Порядок байтів:Little Endian Процесори: 4 Список робочих ЦП:0-3 Потоків на ядро:1 Ядер на сокет:4 Сокети: 1 Вузли NUMA:  $1$ Ідентифікатор виробника:GenuineIntel Сімейство процесорів:6 Модель: 15 Назва моделі:Intel(R) Core(TM)2 Quad CPU Q6600 @ 2.40GHz Модифікація:11 Частота у МГц:2400.000 Макс. частота процесора у МГц:2400,0000 Мін. частота процесора у МГц:1596,0000 BogoMIPS: 4788.29 Віртуалізація:VT-x Кеш L1d: 32K Кеш L1i: 32K Кеш L2: 4096K Процесори вузла0 NUMA:0-3 Прапорці: fpu vme de pse tsc msr pae mce cx8 apic sep mtrr pge mca cmov pat pse36 clflush dts acpi mmx fxsr sse sse2 ss ht tm pbe syscall nx lm constant\_tsc arch\_perfmon pebs bts rep\_good nopl aperfmperf pni dtes64 monitor ds\_cpl vmx est tm2 ssse3 cx16 xtpr pdcm lahf\_lm tpr\_shadow vnmi flexpriority dtherm

29. Как создать новый файл "3.txt" который будет содержать в себе информацию из файлов "1.txt" и "2.txt"

cat  $1.txt$   $2.txt$   $>$   $3.txt$ 

# 30. Какие системы управления конфигурацией Вы знаете?

Знаю (слышал) про puppet, chief, ansible. Пользовался пока только puppet.